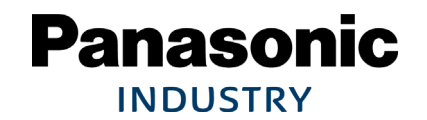

# **A6\_IO-Interface/Modbus Block function′s application**

**2016.10\_SOFT\_VerUP版之后 Ver1.1**

**I/O Interface Modbus RTU**

**松下机电株式会社**

### **Block动作的基本**

#### **数据的设定**

- **1.从PANATERM菜单的右端的「其他」选择「Block动作编辑」。**
- **2.在block动作编辑的列表双击要输入的block No,会出现输入画面。**
- **3.如果选择要进行的动作,会转到其相对应的输入画面。**
- **4.以相对定位为例 选择相对定位,用编号指定速度、加速度、减速度。 由于该编号会与block参数编辑的列表中的数据联动, 所以实际的数据请通过block参数编辑设定到选择的编号。**
- **5.关于接下来的设定条件,选择的block动作终了时为0. 想要连续动作时选择3或2,1为无效。**
	- **2:如果启动指定block,不用等指定block完成即可启动下一个block。 合成block动作与无限运转中的条件有分歧等情况下**
	- **3:如果启动指定block,等指定block完成再启动下一个block 选别动作等连续运转等情况下**
- **6.以电机每旋转一圈的指令脉冲为基准设定移动量。**

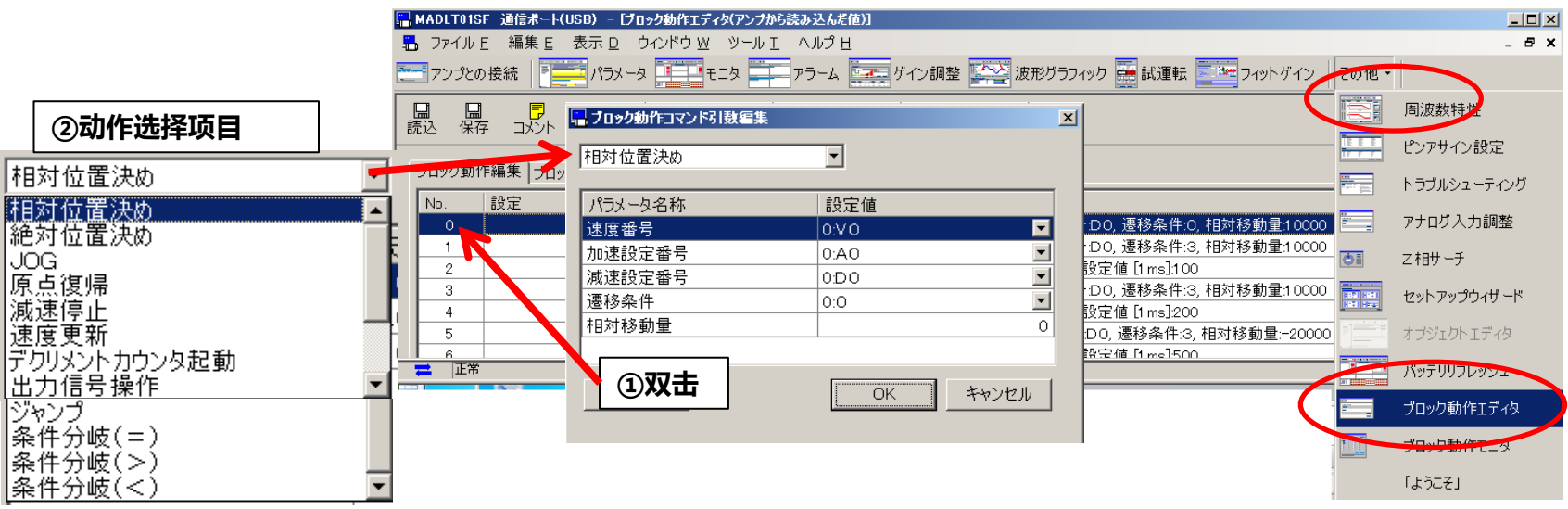

### **通过Modbus串行通信启动 Pr.6.28=1的情况下**

#### **I/F的信号分配(位置/全闭环控制)**

**推荐以下设定。使用哪个设定都是一样的。如果分配伺服使能ON,会变成与线圈的AND。**

#### **使用PIN分配设定**

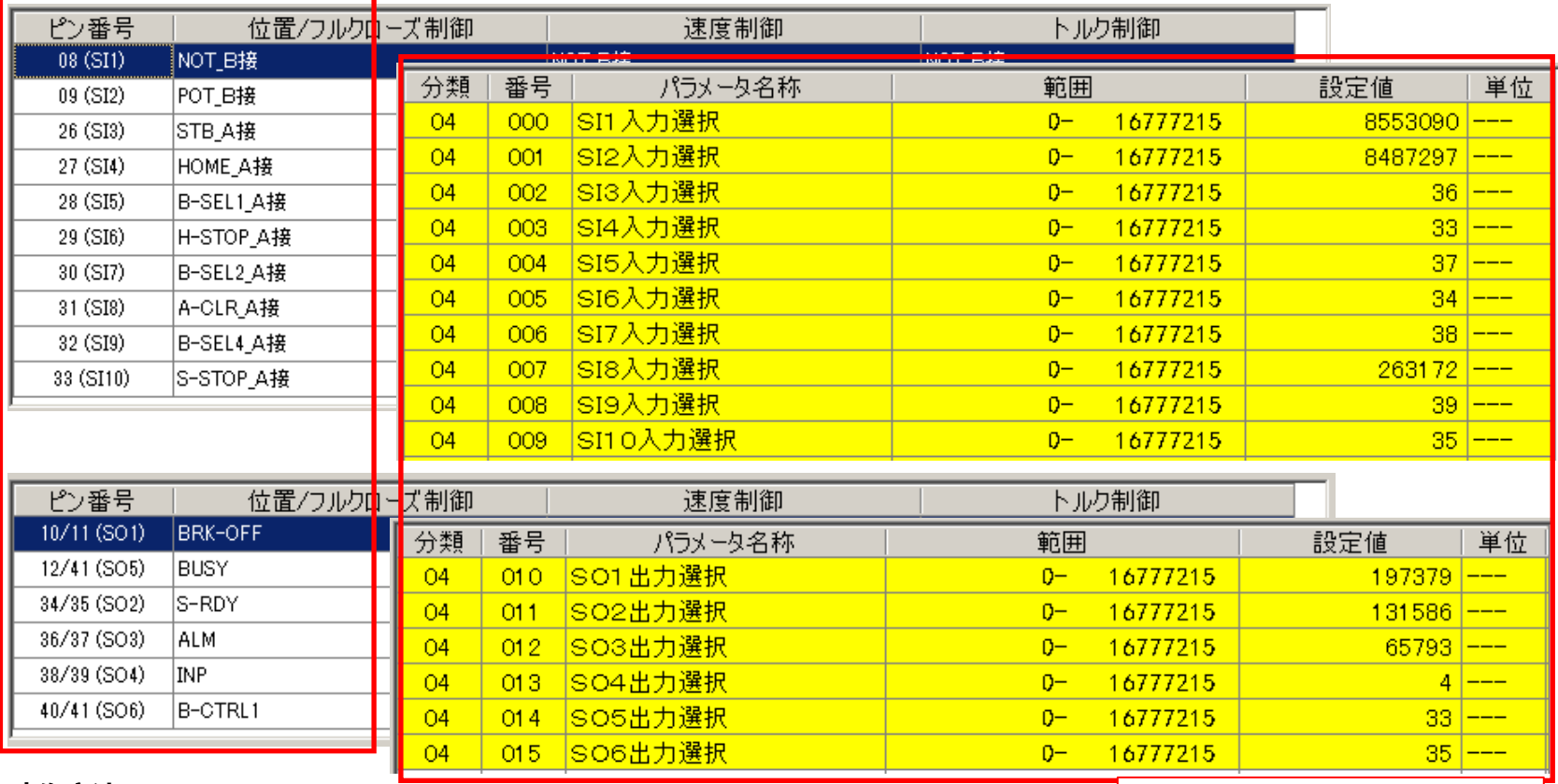

#### **动作方法**

- **1.运行「伺服使能ON」。** ⇒ **开启0060h的线圈**
- 
- 
- 
- **2.指定动作block。** ⇒ **在4414h的阻抗器写入block No**

**3.运行「STB ON」。** ⇒ **开启0120h的线圈 (Pr5.42=4时STB自动OFF)**

#### **Panasonic INDUSTRY**

**使用参数设定**

### **通过I/F连接器的I/O驱动 Pr6.28=2的情况下**

#### **I/F的信号分配(位置/全闭环控制) 推荐以下设定。使用哪个设定都是一样的。**

#### **使用PIN分配设定**

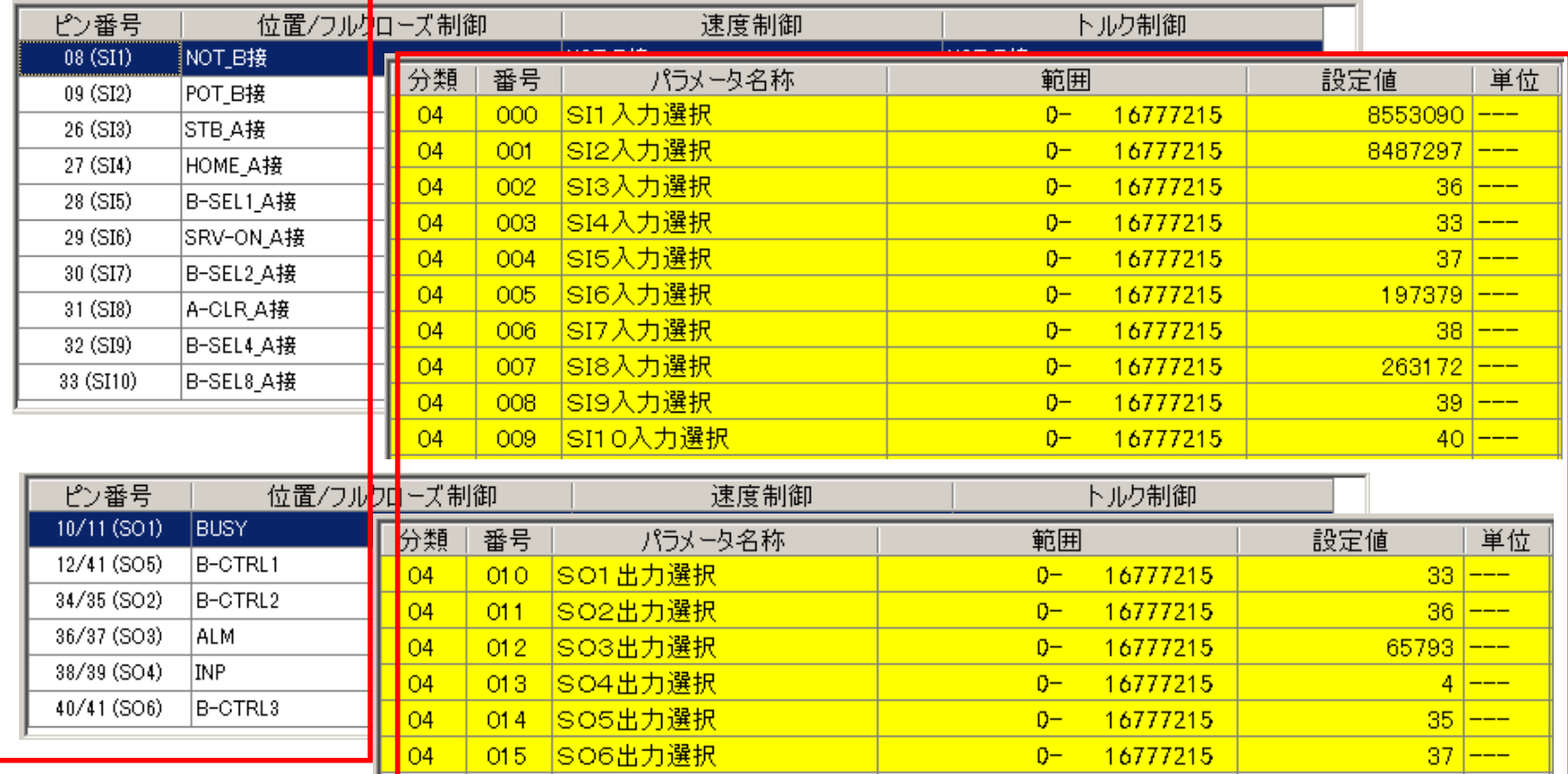

**动作方法**

**1.运行「伺服使能ON」。** ⇒ **SRV-ON(Pin29)与COM-(Pin41)短路**

**使用参数设定**

**2.指定动作block No。**⇒ **使用B-SEL通过2进制进行设定。例2号**⇒**B-SEL\_2:ON/\_1:OFF**

**3.运行「STB ON」。** ⇒ **STB(Pin26)与COM-(Pin41)短路2ms以上,之后OFF**

- **1. Block No.0 相对定位**
- **动作内容 :进行定点动作。 例:10000脉冲的增量式动作 绝对定位对往返动作有用,但相对定位适用于单向的固定尺寸的输送动作。 通过No的变更可进行动作变更,但通过Modbus通信、block数据及速度设定等 可在启动前直接变更参数,也可变更No固定动作。**
- **应用例 :基板切割等的上升及下降的固定尺寸输送 指数・旋转设备角度的固定尺寸输送 门及快门等的开关动作**

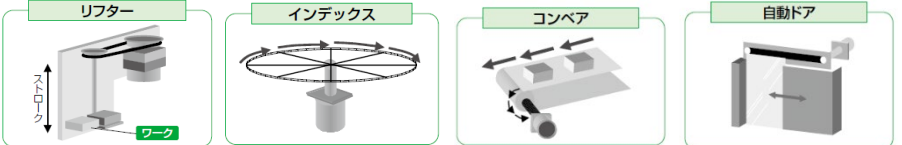

**设定方法 : 0 相对定位,速度编号:V0,加速设定编号:AO,减速设定编号:D0,迁移条件:0,相对移动量:10000**

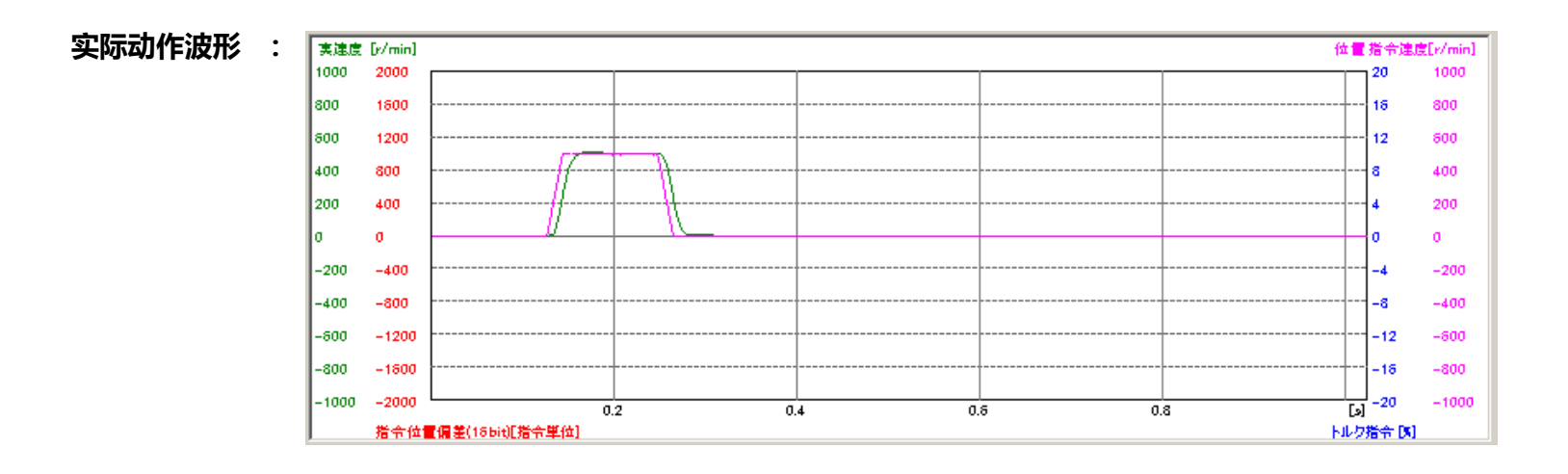

- **2.Block No.0~4 相对定位(绝对值定位也一样)连续3个block动作**
- **动作内容 :通过递减计数器设定停止时间进行连续动作。 迁移条件为「3」、指定block终止后迁移至下一个block。 最终block的迁移条件设为0时停止 10000脉冲动作**⇒**100ms停止**⇒**10000脉冲动作**⇒**200ms停止** ⇒**-20000脉冲动作**⇒**停止**
- **应用例 :用选别机等进行一系列弹出动作、 放置加工品的一系列动作 降低PLC的负载**

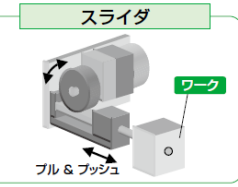

**设定方法 :**

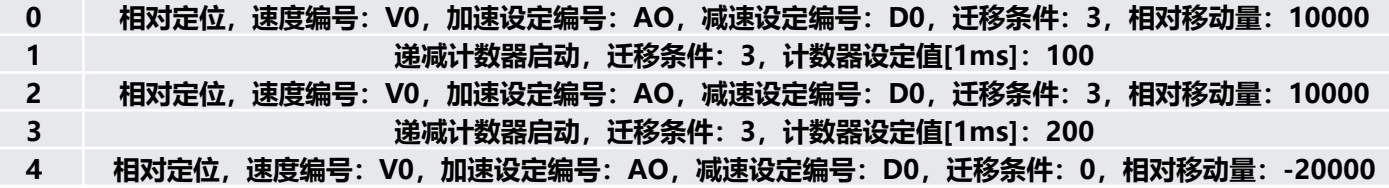

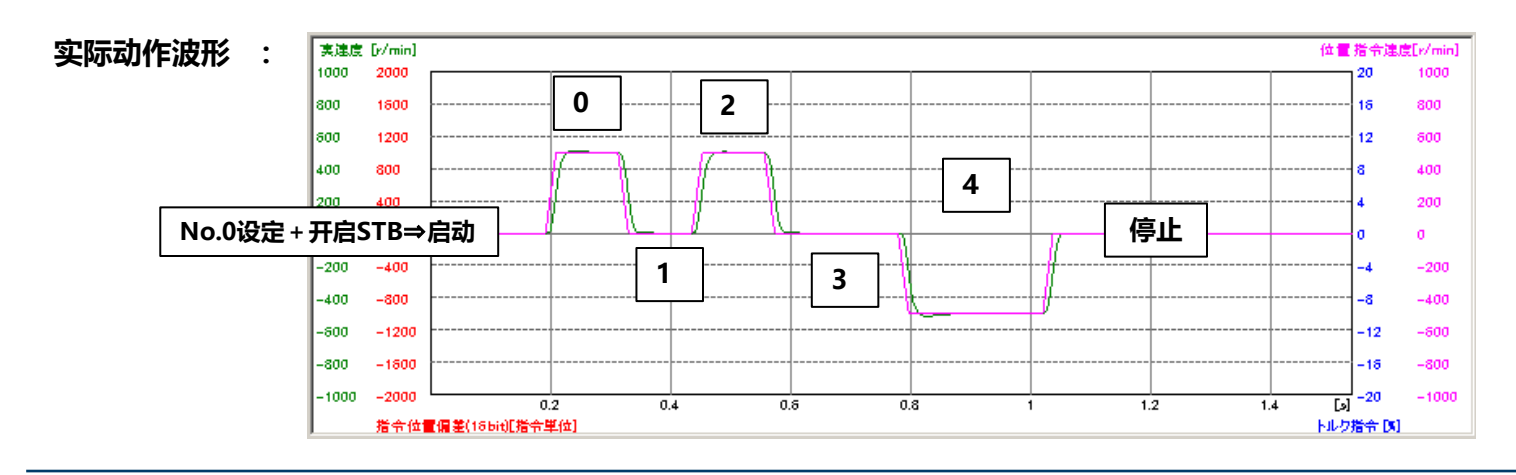

#### **不设定递减计数器(停止时间)的情况下**

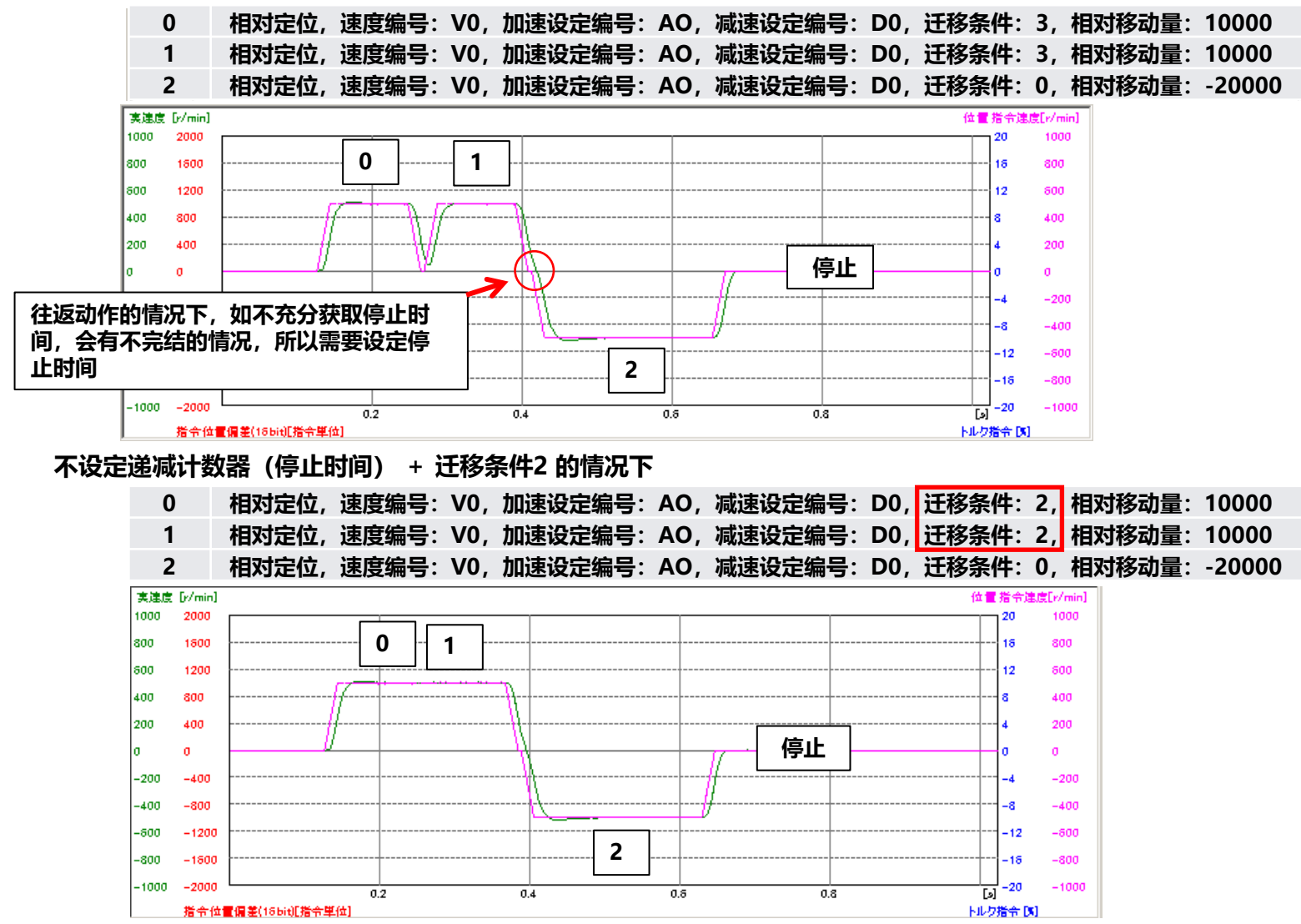

#### **不设定递减计时器(停止时间) + 迁移条件 2**

**+ 变更block No.1的速度编号的情况(预设V1为V0的一半速度)**

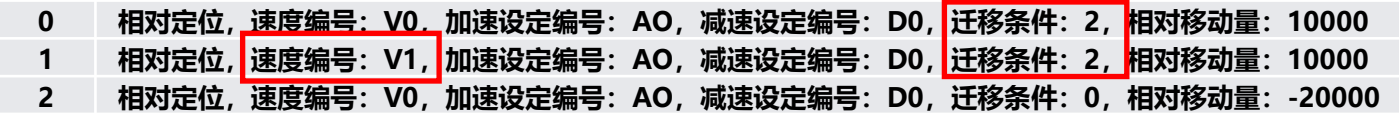

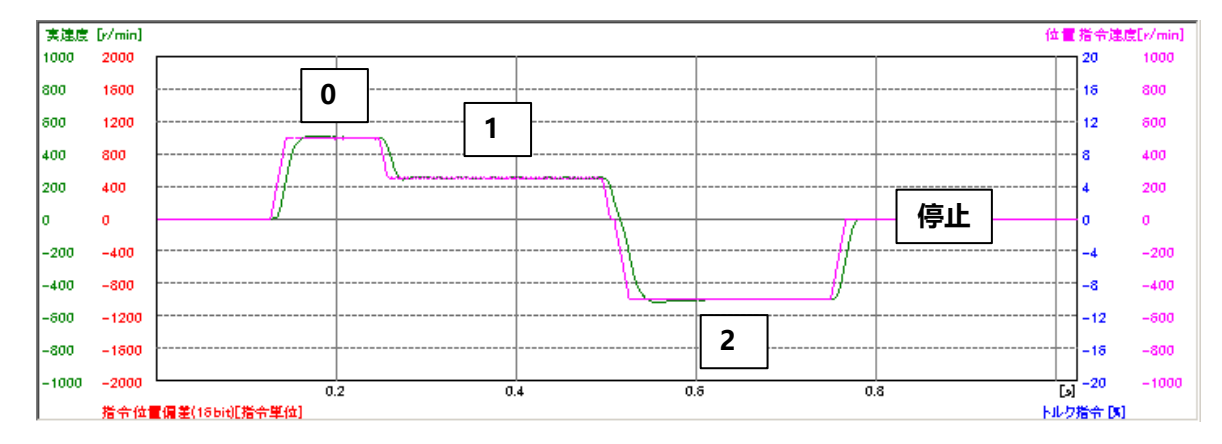

**连续block动作3~5可以根据动作内容做PLC less等的成本削减提案。**

**3.Block No.0~6 相对定位(绝对值定位也一样)连续block动作(停止需要减速停止)**

**动作内容 :用递减计数器设定停止时间进行连续动作。 迁移条件为「3」、指定block终止后迁移至下一个block。 最终block的迁移条件设为3,用jump命令,跳到block No.0,反复。 脉冲动作**⇒**100ms停止**⇒**10000脉冲动作**⇒**200ms停止** ⇒**-20000脉冲动作**⇒**500ms停止**⇒**跳到block No.0 停止需要输入减速停止(Block动作终止)。**

**设定方法 :**

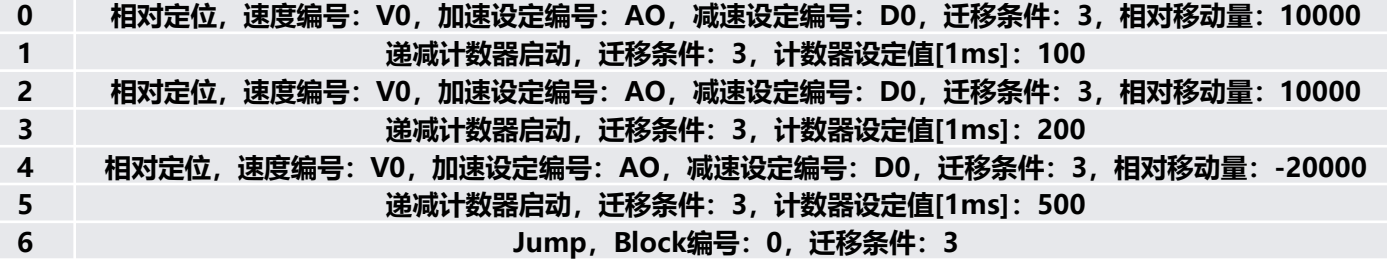

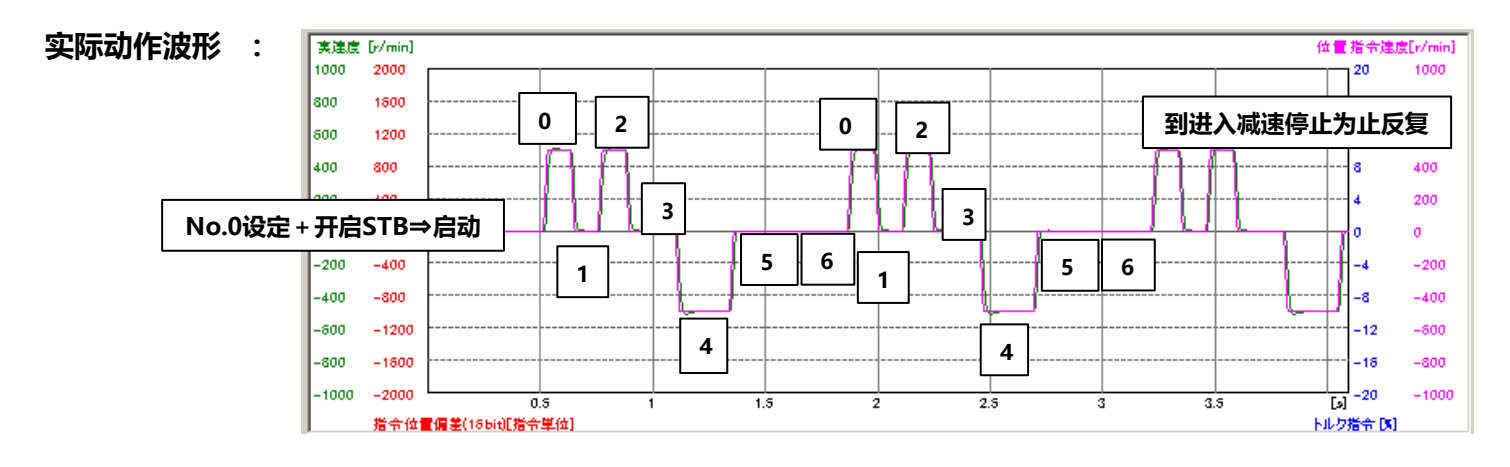

#### **4. Block No.0~6 相对定位(绝对值定位也一样)暂时停止**

**动作内容 :用递减计数器设定停止时间进行连续动作。 迁移条件为「3」,指定block终止后迁移至下一个block。最终block的迁移条件为「3」, 通过条件分歧命令,仅在SI7(Pin30)为 H 时跳到block No.0 。 脉冲动作**⇒**100ms停止**⇒**10000脉冲动作**⇒**200ms停止**⇒**-20000脉冲动作** ⇒**500ms停止**⇒**如果SI7为H,block No.0为L,到变为H为止停止 停止需要SI7为L(暂时停止)、输入减速停止(block动作终止)。**

**设定方法 : SI7 Pr4.06=3847(CL:计时清除)** ⇒ **0(无分配)**

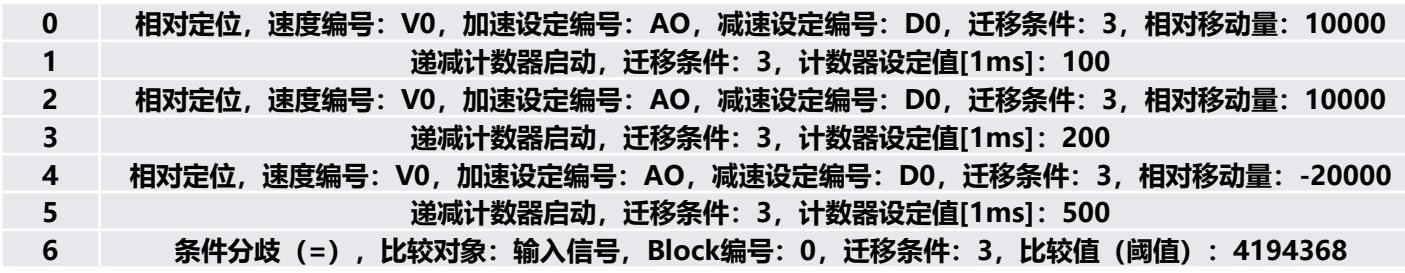

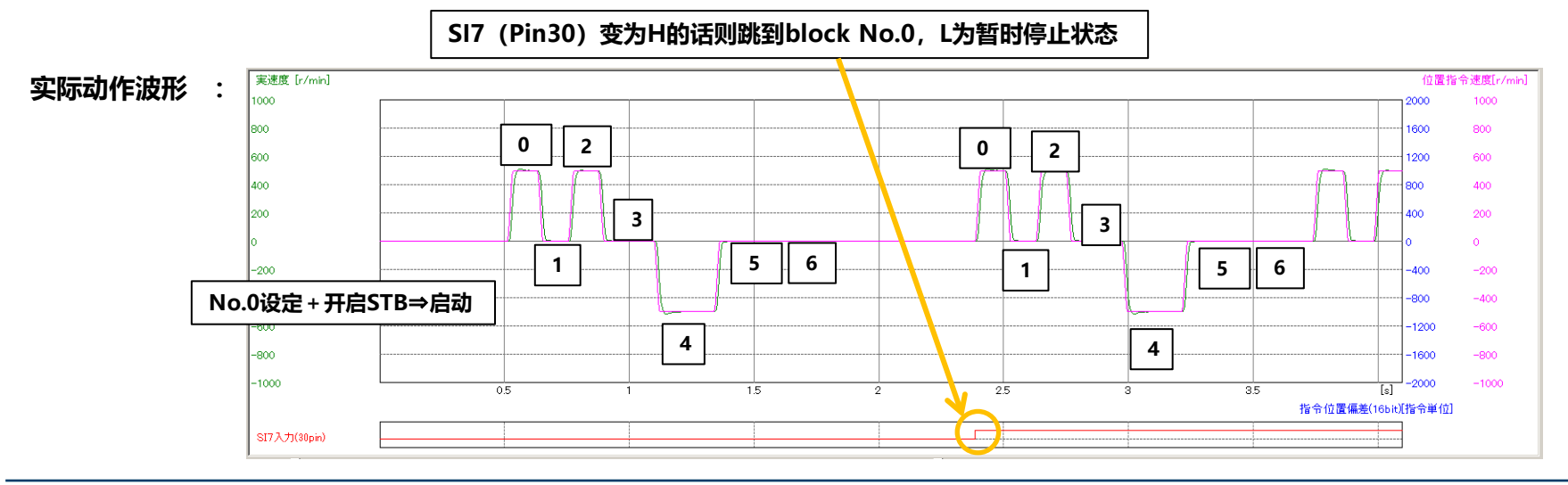

#### **条件分歧的设定方法详情:**

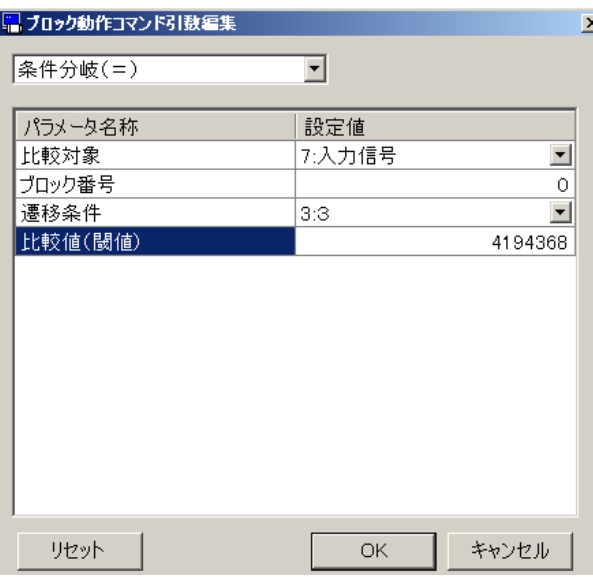

- **1.选择条件分歧**
- **2.将比较对象设定为输入信号**
- **3.满足条件的情况下,设定运行的block No、block编号"0"。**
- **4.迁移条件作为「3」,终止现在的block后,迁移到指定的block No。**
- **5.输入比较值4194368。**

**比较值的设定方法 这次比较的输入信号为SI7 有比较的设定 HL的bit6设为"1"**⇒**比较 信号状态的设定 LL的bit6设为"1"**⇒**H的状态为条件**

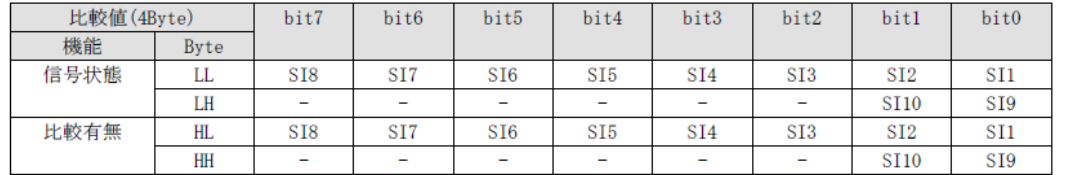

#### **HH / HL / LH / LL**

**0000 0000 / 0100 0000 / 0000 0000 / 0100 0000 = 4194368**

**2进制数值** ⇒ **转换到10进制数值**

**5.按照 Block No.0~7 通过相对定位(绝对值定位也一样)2输入 暂时停止**

**动作内容 :用递减计数器设定停止时间进行连续动作。最初的block作为条件分歧,SI8(Pin31)为L:启动后, No.0 下等待条件状态 向H:No.1移行,迁移条件「3」下进行连续block动作、最终block的迁移条件为「3」, 条件分歧命令下仅SI7(Pin30)为H时,跳到block No.0。 SI8为H**⇒**10000脉冲动作**⇒**100ms停止**⇒**10000脉冲动作**⇒**200ms停止**⇒**-20000脉冲动作** ⇒**500ms停止**⇒**SI7为H**⇒**block No.0循环 不满足条件的情况下为等待状态**

**设定方法 : SI7 Pr4.06=3847(CL:计时清除)** ⇒ **0(无分配) SI8 Pr4.07=263172(ALM清除)** ⇒ **0(无分配)**

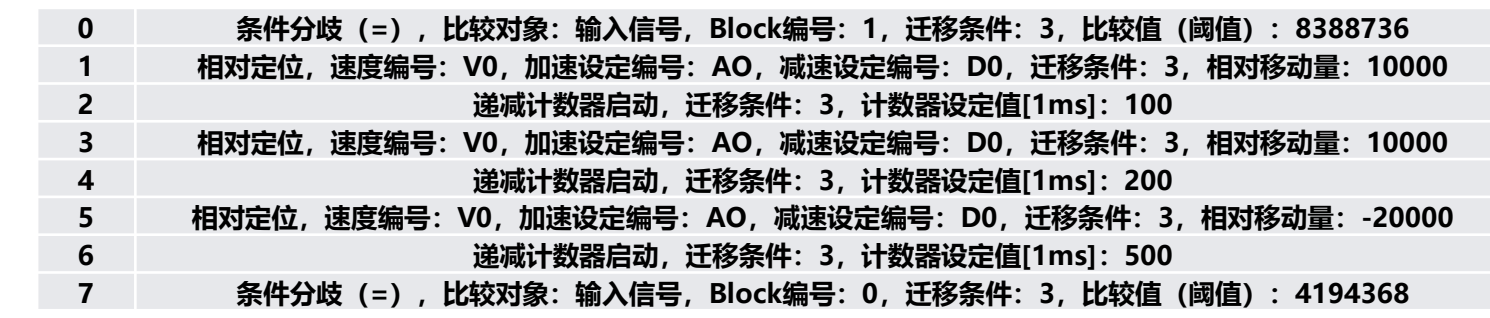

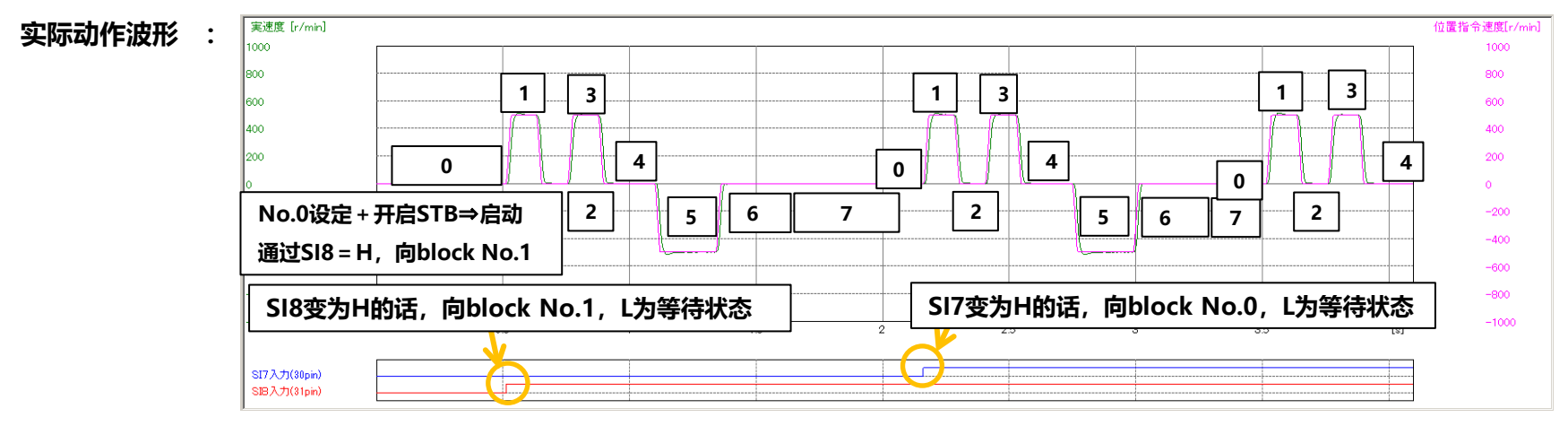

#### **条件分歧的设定方法详情:Block No.0**

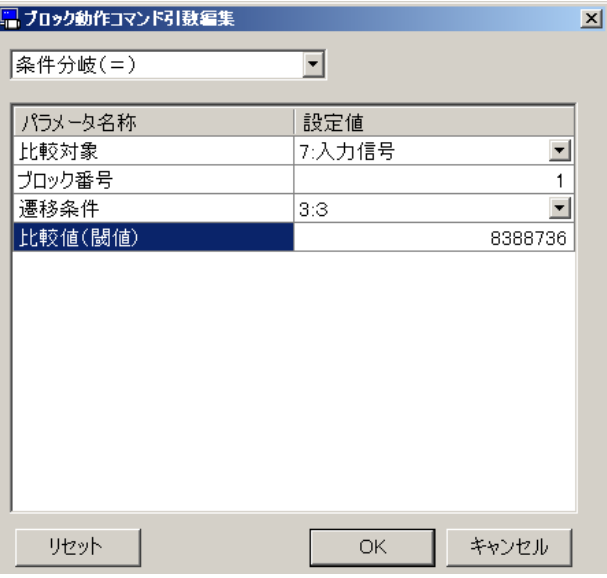

- **1.选择条件分歧**
- **2.将比较对象设定为输入信号**
- **3.满足条件的情况下,将运行的block No、block编号设定为"1"。**
- **4.迁移条件作为「3」,终止现在的block后,迁移到指定的block No.**
- **5.输入比较值8388736 。**

**比较值的设定方法 这次比较的输入信号为SI7 有比较的设定 HL的bit7设为"1"**⇒**比较 信号状态的设定 LL的bit7设为"1"**⇒**H的状态为条件**

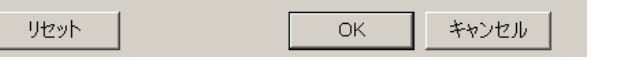

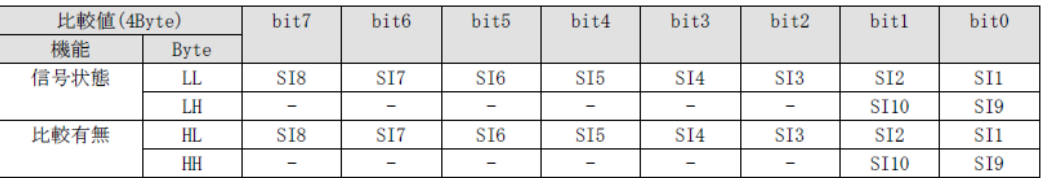

#### **HH / HL / LH / LL**

**0000 0000 / 1000 0000 / 0000 0000 / 1000 0000 = 8388736**

**2进制数值** ⇒ **转换到10进制数值**

#### **条件分歧的设定方法详情:Block No.7**

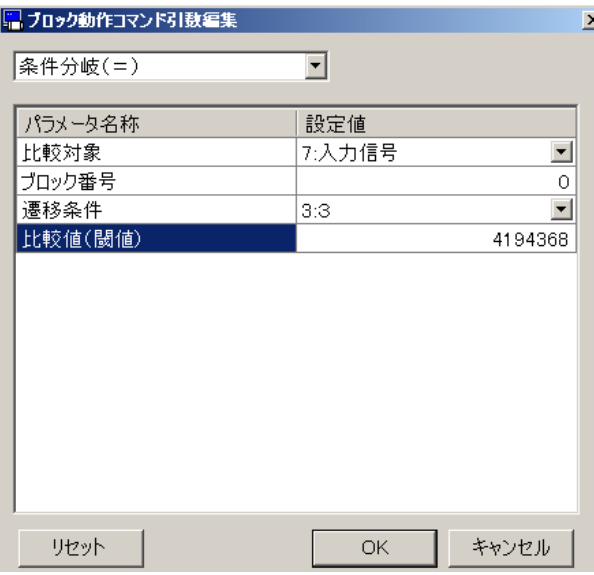

- **1.选择条件分歧**
- **2.将比较对象设定为输入信号**
- **3.满足条件的情况下,将运行的block No、block编号设定为"0"。**
- **4.迁移条件作为「3」,终止现在的block后,迁移到指定的block No。**
- **5.输入比较值4194368 。**

**比较值的设定方法 这次比较的输入信号为SI7 有比较的设定 HL的bit6设为"1"**⇒**比较 信号状态的设定 LL的bit6设为"1"**⇒**H的状态为条件**

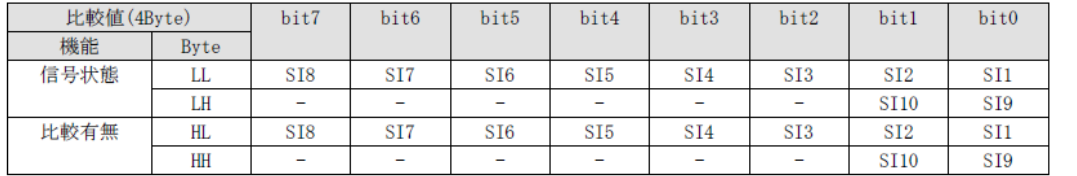

#### **HH / HL / LH / LL**

**0000 0000 / 0100 0000 / 0000 0000 / 0100 0000 = 4194368**

**2进制数值** ⇒ **转换到10进制数值**

**6.Block No.0 JOG(固定速度运转)**

**动作内容 :通过JOG启动可进行固定速度运转。停止需要输入减速停止**

**应用例 :传送带、搅拌机、风扇、泵、印刷机、点胶机等的连续输送动作**

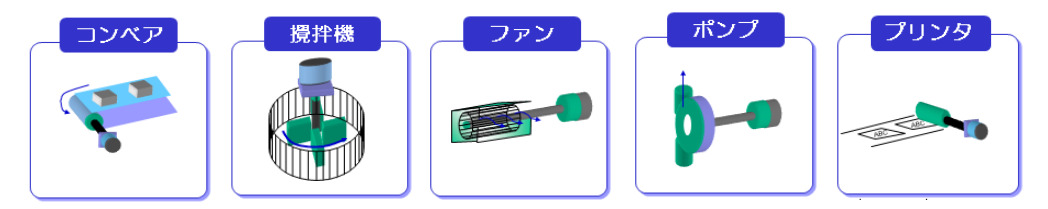

**设定方法 : 0 JOG,速度编号:V0,加速设定编号:A0,减速设定编号:D0,JOG方向:正方向,迁移条件:0**

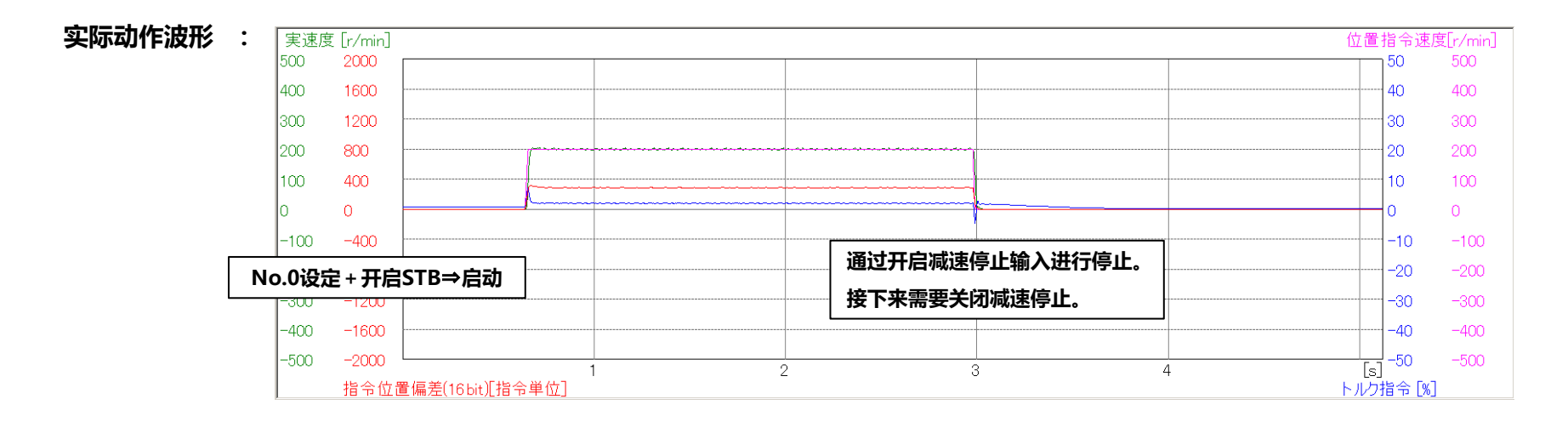

- **7.根据 Block No.0~5 JOG(定速运转)+ 外部输入进行变速**
- **动作内容 :通过JOG启动可定速运转。停止需要输入减速停止。 变速分为2段。在此基础上,必要的情况下,条件分歧有效之前,可直接变更(Modbus通信) 速度参数。**

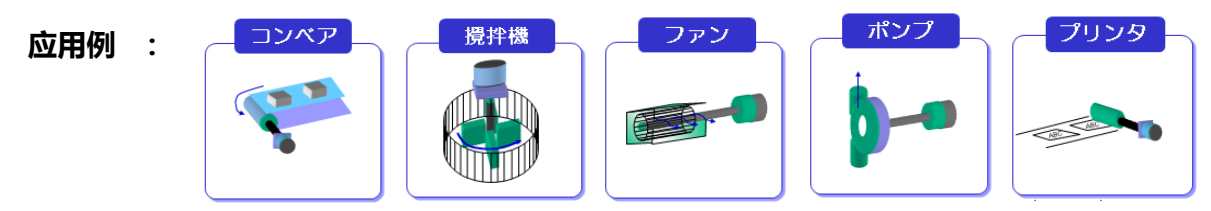

**设定方法 :**

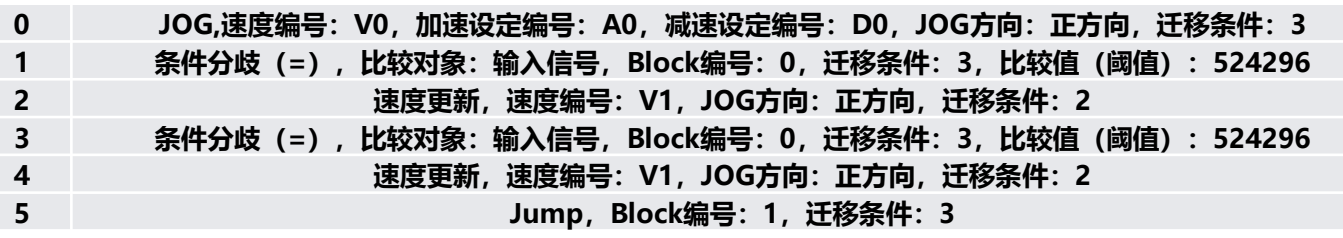

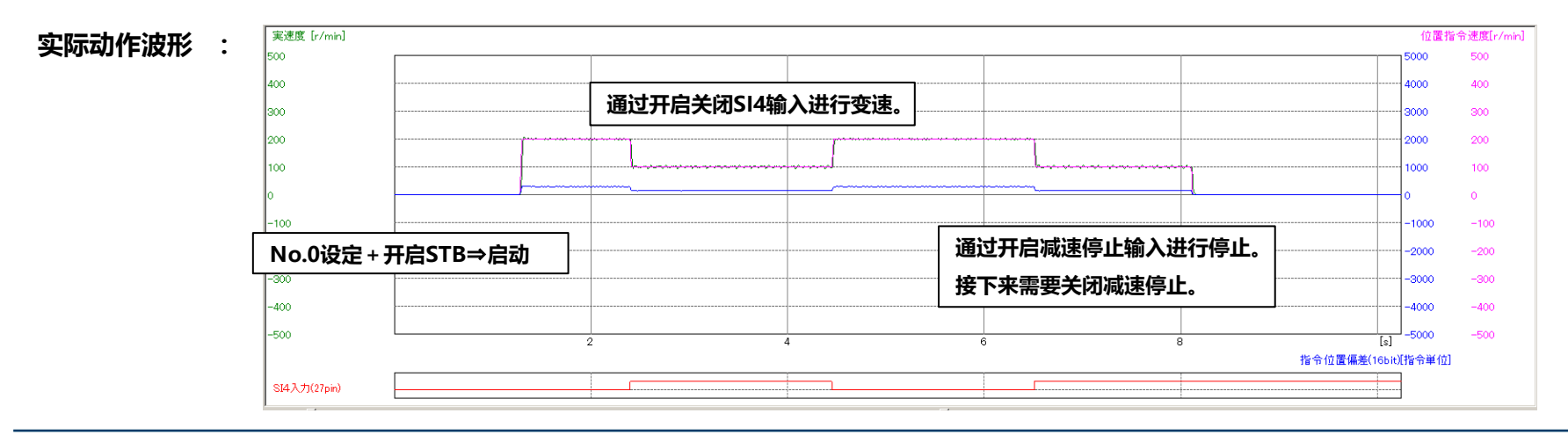

#### **8.Block No.50~54 JOG + 转矩限制 + 返回0位置**

**动作内容 :通过原点复位确定绝对位置0后(事前需要通过别的block进行设定、完成动作),启动JOG进行 定速运转,碰到工件则进行转矩限制(例:设定20%),TLC信号变为H并减速停止 (指令停止,偏差残留**⇒**保持转矩限制的状态),之后定时 1000ms后(转矩保持时间),返回绝对位置0(开始位置)停止。 转矩限制,如果Pr0.013的值变更的话,逐一反映。**

**应用例 :螺丝锁紧,压入等用途**

**设定方法 :**

 **JOG,速度编号:V0,加速设定编号:A0,减速设定编号:D0,JOG方向:正方向,迁移条件:3 条件分歧(=),比较对象:输出信号,Block编号:52,迁移条件:3,比较值(阈值):2097184 减速停止,停止方法:减速停止,迁移条件:3 启动递减计数器,迁移条件:3,计数器设定值[1ms]:1000**

**54 绝对定位,速度编号:V1,加速设定编号:A0,减速设定编号:D0,迁移条件:0,绝对位置:0**

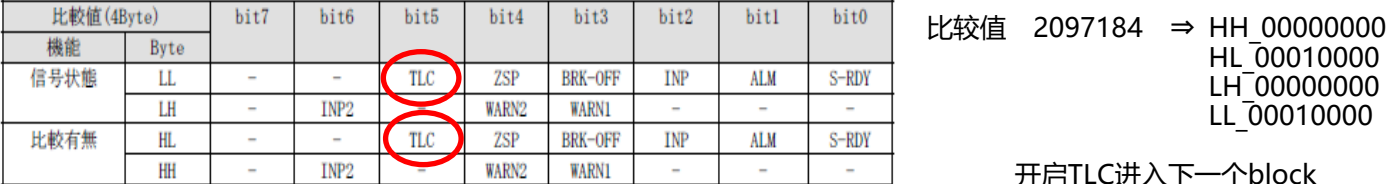

メーカ使用ビット(-)は必ず0を設定してください。

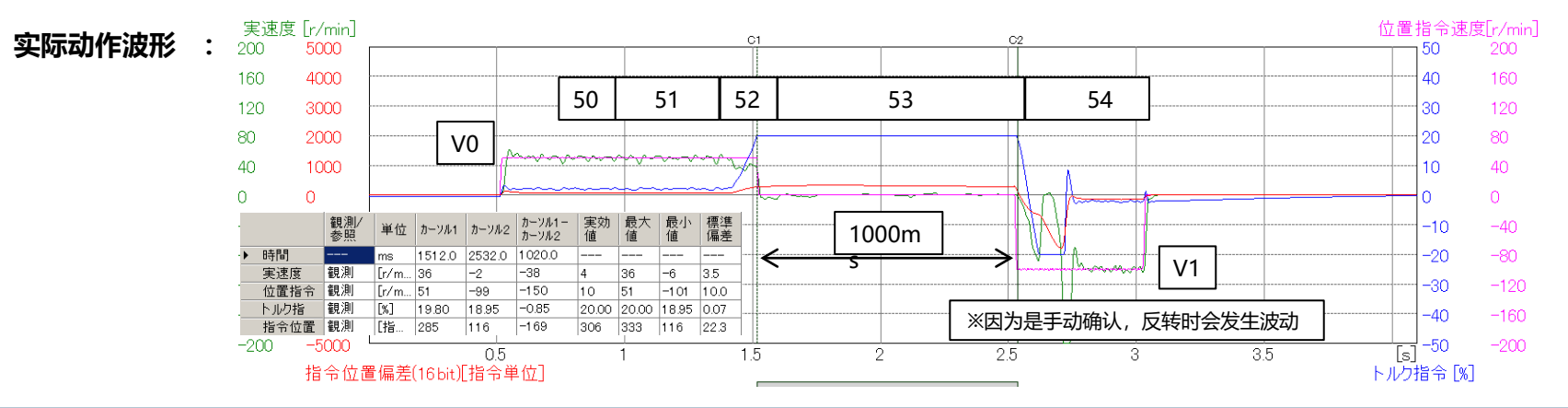

#### **Panasonic INDUSTRY**

HL\_00010000 LH<sup>-</sup>00000000 LL\_00010000

**9.Block No.0~4 近旋转功能(通过电池备份将编码器作为绝对式使用)**

**动作内容 :根据每旋转一圈的的脉冲数与绝对式多圈数据上限值设定负载侧的单圈动作范围, 接下来动作到指定的绝对位置的情况下,在CW/CCW的附件进行动作。 ※Block动作下使用多圈数据绝对式的单方向运转不可使用 (向CW/CCW方向比较近的位置旋转)**

#### **应用例 :工作机械的置换工具**

**设定方法 :**

**单圈的脉冲数 Pr0.008=36000 绝对式编码器设定Pr0.015=4(无限旋转绝对式) 绝对式多圈数据上限值 Pr6.088=0(电机及装置为1:1时 减速比为n的情况下设定为n-1)**

 **绝对定位,速度编号:V0,加速设定编号:A0,减速设定编号:D0,迁移条件:3,绝对位置:0 启动递减计数器,迁移条件:3,计数器设定值[1ms]:500 绝对定位,速度编号:V0,加速设定编号:A0,减速设定编号:D0,迁移条件:3,绝对位置:3000 启动递减计数器,迁移条件:3,计数器设定值[1ms]:500 绝对定位,速度编号:V0,加速设定编号:A0,减速设定编号:D0,迁移条件:0,绝对位置:33000**

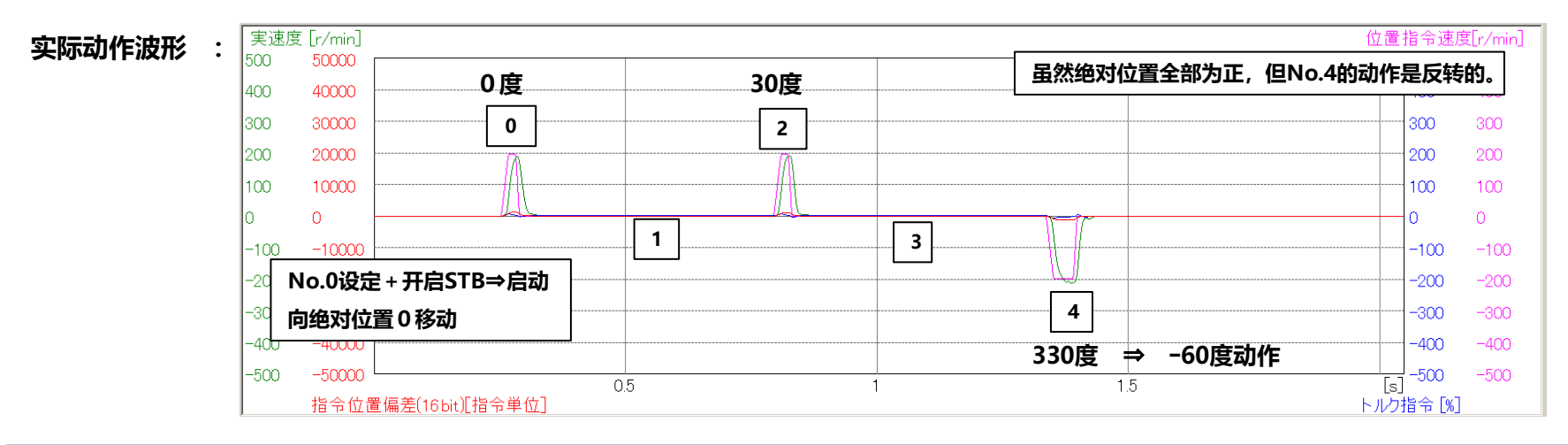

#### **10.Block动作原点复位偏移量**

**设定绝对式编码器模式时**

**设定内容 (单圈的指令脉冲设定 3600)**

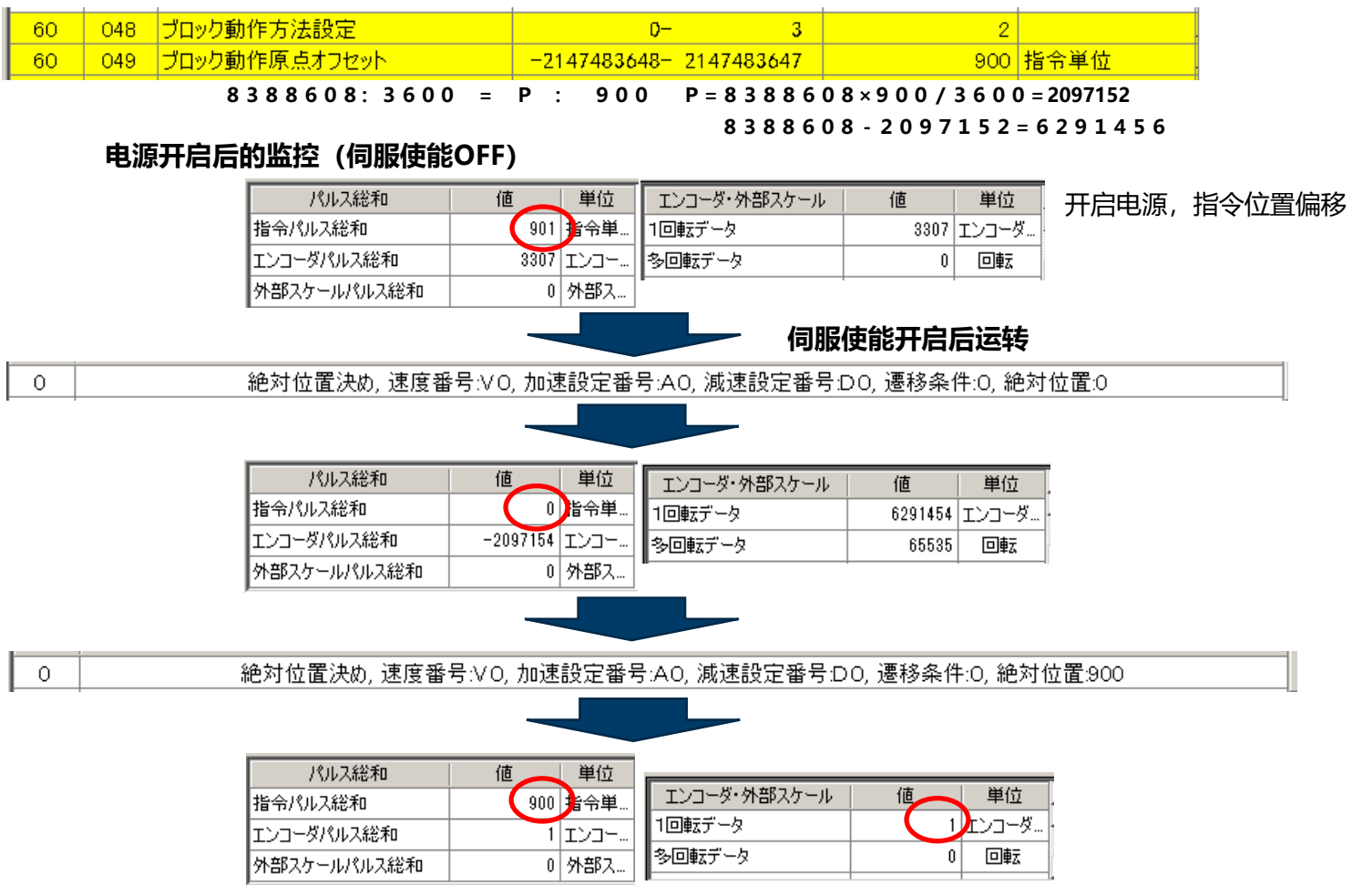

#### **增量式编码器设定时**

**设定内容 (单圈的指令脉冲设定 3600)**

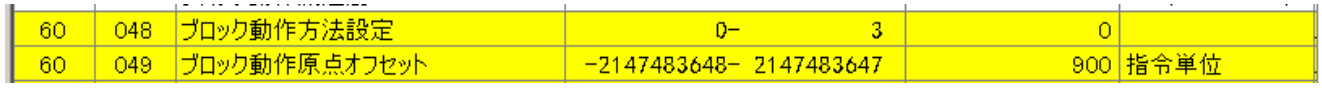

**8388608:3600 = P : 900 P=8388608×900/3600=2097152**

#### **8388608-2097152=6291456**

#### **电源开启后的监控(伺服使能OFF)**

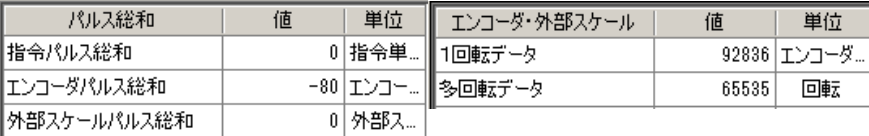

#### **伺服使能ON后**

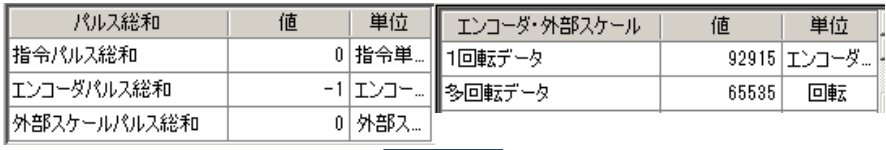

 $\circ$ 

原点復帰, 原点復帰方法:HOME+Z相, 復帰方向:正方向, 遷移条件:0

#### **原点附近第2次开启前(动作中)**

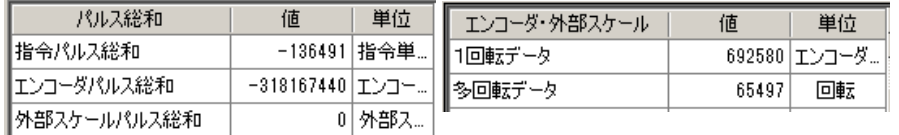

#### **原点复位完成后(停止中)**

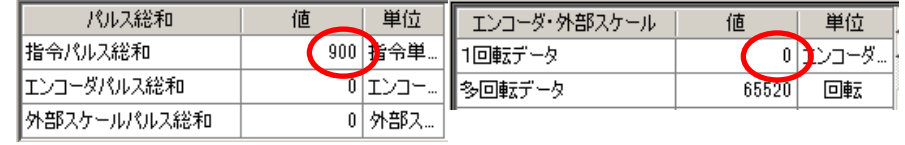

电机在Z相停止,原点复位完成后,在不动作 的指令位置产生偏移量

A4P在原点复位完成后,偏移部分进行动作, 指令位置为0

A6在原点复位后,可通过迁移3连续设定 block动作。如果结合负偏移量使用时, 可发生与AP4同样的事。

#### **11.其他**

**可应用的功能**

**①输出信号操作**

**B\_CTRL1~6可在block动作中任意设定,信号分配至I/O的输出信号 状态输入及动作信号等可使用。**

**②条件分歧**

**有=、<、>,以信号为=(一致)、数据以<>为条件进行设定。 可作为条件的信号为输入信号・输出信号(设定方法参照事例4等) 可作为条件的数据为指令位置,当前位置,位置偏差,指令速度,电机速度,指令转矩,递减计数器**

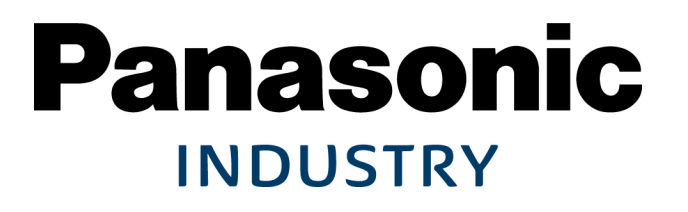